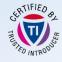

# ISGC 2017 Security Workshop

**Vincent Brillault** 

**Computer Security forensics** 

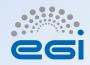

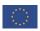

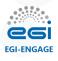

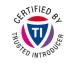

#### Introduction

Live Analysis

Analysing the data collected

Offline Analysis

Preparing for next time

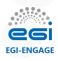

### **Credits & Resources**

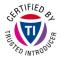

- Credits:
  - "Quick & Dirty forensics" by Leif Nixon
  - EGI's Forensic Howto by Heiko Reise
- New EGI guide: https://wiki.egi.eu/wiki/Forensic

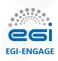

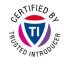

### Introduction

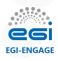

### Why bother with forensics?

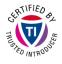

We can simply reinstall can't we?

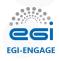

### Why bother with forensics?

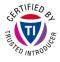

We can simply reinstall can't we? NO!

- What if attack was before last backup?
- What if the hole that was used is still there?
- Which credentials were stolen? Is there a backdoor?
- What if other systems were compromised?

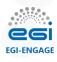

### Why bother with forensics?

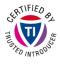

#### We can simply reinstall can't we? NO!

- What if attack was before last backup?
  - → When did the compromise happened?
- What if the hole that was used is still there?
  - → How was it compromised?
- Which credentials were stolen? Is there a backdoor?
  - $\rightarrow$  What was done?
- What if other systems were compromised?
  - → What else was impacted?

Otherwise attackers might still be in or will come back!

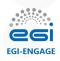

# Most of your action will have consequences

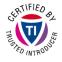

- Observation changes the observed object:
  - List folder content: change folder atime
  - Read a file: change file atime
  - Run a command: change binary atime
- Writing on disk destroy evidences:
  - Write to file: Write on free sectors
  - Leave syslog running: Write on free sectors
- Killing process releases open file & destroy memory
- Rebooting kills all processes & destroy memory
- ightarrow Do the least to keep the most

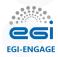

### **Inode-based filesystem 101**

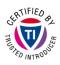

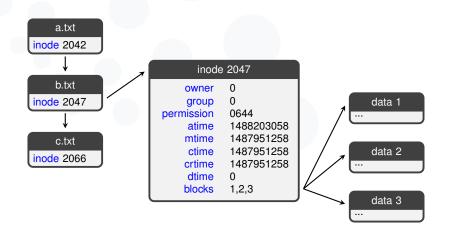

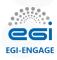

### Filesystem timestamps

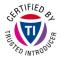

- Which timestamps?
  - atime Last file read or folder listed
  - mtime Last modification
  - ctime Last data or metadata (inode) change
  - crtime Creation time. Only on ext4
  - dtime Deletion time
- Can you trust them?
  - atime/mtime Changed by touch, tar, wget
    - \*time Based on local time, bits on drive
  - dtime/crtime Not shown by stat, less accessible

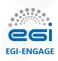

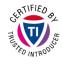

### **Live Analysis**

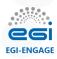

### **Danger from live analysis**

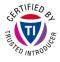

- Common traps:
  - Malicious kernel module/rootkit
  - Malicious libraries (Id-preload or replacement)
  - Malicious binaries
- Are you alone?
  - Attacker might still be around
  - If possible, isolate system

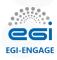

### Let's get started...

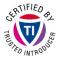

- ... go get a coffee/tee/...;)
  - · Also pickup paper & pen, to keep tracks
  - Find a colleague
- Use script to record what you do: script -t\$CASEID.timing \$CASEID.log
- Get a live shell
  - If VM, work from a snapshot/clone
  - Otherwise use local credentials or revoke them afterwards

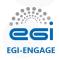

### **Setup Work environment**

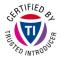

- Avoid writing to disk: export HISTFILE=/dev/null
- Later (after timestamps): put static copies of tools here

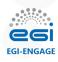

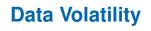

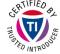

| Registers, peripheral memory, caches, etc. | nanoseconds   |
|--------------------------------------------|---------------|
| Main memory                                | nanoseconds   |
| Network state                              | milliseconds  |
| Running processes                          | seconds       |
| Disk                                       | minutes       |
| Backup media, etc.                         | years         |
| Printouts, etc.                            | tens of years |

Table borrowed from Forensic Discovery, Farmer & Venema, Addison-Wesley 2005)

However, you might want to over-prioritize file-system metadata

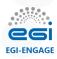

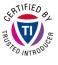

- Your choice:
  - Using specialized software (TSK)
  - With stat, after remounting read-only
  - With stat, directly
- If you have a snapshot, ignore this, you will do it off-line
- Should be done for all mounted filesystems:
  - Root filesystem: as soon as possible
  - Home, log, ...: later (no bin)

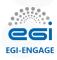

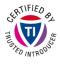

#### Using specialized software (TSK)

- Not obvious to use, experience required:
   fls -m '/' -r /dev/sda1 > sda.files
   mactime -b sda.files > sda.timeline
- Raw drive access: not fooled by rootkits
- Raw drive access: Kernel cache?
- Obtains deleted files & creation time
- Requires TSK binaries:
  - Copy them from remote
  - · Via existing network mount
  - Via USB key

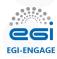

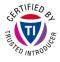

#### With stat, after remounting read-only

Basic shell commands<sup>1</sup>:

```
mkdir newmount && mount --bind / newmount && mount -o remount,ro newmount && cd newmount find . -print0 | xargs -0 stat -c "%Y %X %Z %A %U %G %n" -- > ../root.files
```

- Using kernel: fooled by rootkits
- Can't see deleted files or creation time
- Calls local binaries: altered atimes

orensic#TimelineDecora

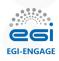

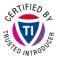

#### With stat, directly

- Basic shell commands<sup>2</sup>:
  - find / -xdev -exec stat -c "%Y %X %Z %A %U %G %n" -- '' > ../root.files
- Will modify all atime on folders
- Using kernel: fooled by rootkits
- Can't see deleted files or creation time
- Calls local binaries: altered atimes

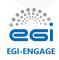

## Collect all relevant live data: Network

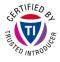

Network sockets and connections:

```
netstat -apn | tee netstat_apn.txt
```

Network environment:

```
ip -4 neigh show | tee ip6_neigh_show.txt
ip -4 route show | tee ip6_route_list.txt
ip -4 link show | tee ip6_link_show.txt
ip -6 neigh show | tee ip6_neigh_show.txt
ip -6 route show | tee ip6_route_list.txt
ip -6 link show | tee ip6_link_show.txt
```

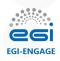

### Collect all relevant live data: Users

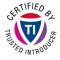

User connections

```
w > w.txt
last | tee last.txt
lastlog | tee lastlog.txt
```

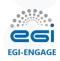

## Collect all relevant live data: Processes

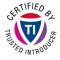

Running processes

```
ps -auxwwwe | tee ps_auxwwwe.txt
pstree -lap | tee pstree_lap.txt
```

Files open

```
lsof -b -l -P -X -n -o -R -U | tee lsof_blPXnoRU.txt lsof -b -l -P -X -n -o -R > tee lsof_blPXnoR.txt
```

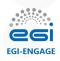

### Collect all relevant live data: System

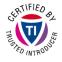

Mounted devices:

cat /proc/mounts | tee proc\_mounts.txt

Kernel modules:

cat /proc/modules | tee proc\_modules
ls /sys/modules | tee sys\_modules

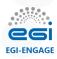

### **Dump interesting processes**

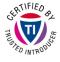

- Stop it: kill -STOP \$PID
- Dump it: gcore \$PID
- Find interesting open files with lsof -p \$PID
- Save them, e.g.:
  - cp /proc/\$PID/exe \$PID.exe
  - cp /proc/\$PID/fd/\$FDNUM \$FILENAME
  - cp /dev/shm/\$FILENAME \$FILENAME
- Keep process information:

tar cvf proc\_\$PID.tar /proc/\$PID/{auxv,cgroup,cmdline,comm,environ,limits,maps,sched, schedstat,sessionid,smaps,stack,stat,statm,status,syscall,wchan}

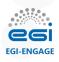

# [Optional] Dumping whole memory

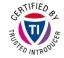

Specialized dumper: LIME

Analysis: Volatility

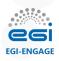

### [Optional] Automated scans

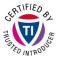

- Automated scanners
  - Package integrity: rpm -Va, debsum,...
  - Rootkit detection: chkrootkit, rkhunter, ossec-rootcheck
- Installing and running such tool will temper evidences

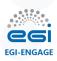

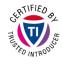

# Analysing the data collected

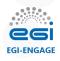

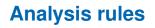

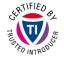

- Never trust data from compromised system
- Corroborate between different local sources
- Check if actually possible (paradox?)
- Corroborate with external sources

It's a hide & seek game/war!

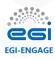

### Filesystem timeline analysis

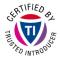

- Rule of thumb:
  - atime/mtime usually manipulated
  - ctime less often manipulated
  - crtime/dtime rarely manipulated
- Look for weird folders (e.g. ..., in /var/tmp...)
- Check mtime/ctime/crtime on binaries
   ({/usr,}/{s,}{bin}:
   Most likely malicious if updated without package update
- Idem for libraries
- Look for incoherences:
  - File created after last modification on folder
  - File created after its last modification
- Check compilation traces: atime in /usr/include

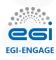

### **Checking processes & network**

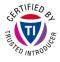

- Process name irrelevant: easily faked
- Weird parent/child relationship?
- Weird open network sockets?
- Raw socket?
- Duplicated system process
- Check pid ranges: kernel/system pids usually packed together

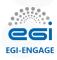

### Check user accesses

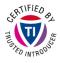

- Connection logs can be in 3 places
  - /var/log/wtmp: used by last
  - /var/log/secure: SSHD logs
  - /var/log/audit/audit.log\*: audit logs, incl. auth.
  - → One of them might not have been cleaned!
- Check pattern change (password/key/kerberos)
- Check /.ssh/authorized\_keys metadata

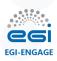

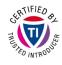

### **Offline Analysis**

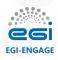

### **Stopping the system**

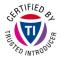

- Only after obtaining live evidences
- Remember to get your evidences if in tmpfs
- Don't go through shutdown:
  - Use Sysrq keys: mount read-only, sync, shutdown
  - In the worst case, unplug the cable

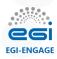

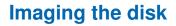

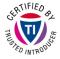

- Disable auto-mount before connecting hard-drive
- Identify each drive after connection
- Use basic old dd:

dd if=/dev/sdX of=file.img bs=65536 conv=noerror,sync status=progress

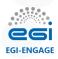

### Access disk image: TSK

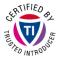

### Identify partition offset: mmls file.img

DOS Partition Table
Offset Sector: 0
Units are in 512-byte sectors

|      | Slot    | Start      | End        | Length     | Description         |
|------|---------|------------|------------|------------|---------------------|
| 000: | Meta    | 0000000000 | 0000000000 | 000000001  | Primary Table (\#0) |
| 001: |         | 0000000000 | 0000002047 | 0000002048 | Unallocated         |
| 002: | 000:000 | 0000002048 | 0020971220 | 0020969173 | Linux (0x83)        |
| 003: |         | 0020971221 | 0020971519 | 0000000299 | Unallocated         |

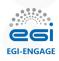

### Access disk image: TSK

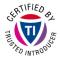

- Identify partition offset: mmls file.img
- Extract timeline: as before, with offset
   fls -o 2048 -m '/' -r file.image > sda.files
   mactime -b sda.files > sda.timeline
- Extract files (from inode, here 261257):
   icat -o 2048 file.image 261257

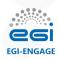

### Inode-based filesystem 102 File Deletion

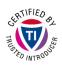

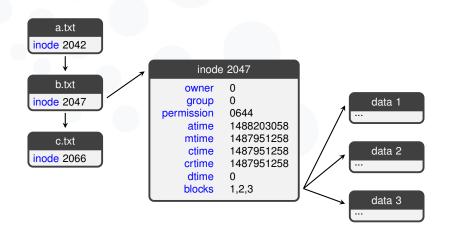

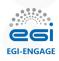

### Inode-based filesystem 102 File Deletion

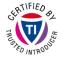

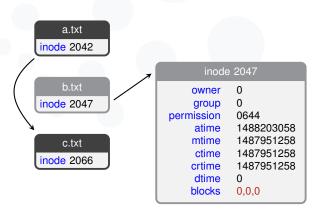

data 1

data 2

data 3

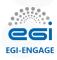

### Deleted file/data recovery

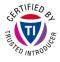

Recover recently deleted files:

ext2: Testdisk

ext3/4: extundelete

- Carve unallocated sectors using photorec from Testdisk
- grep image file directly
  - ightarrow Will also find data in slack space

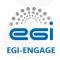

### **Basic malware analysis**

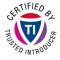

- Run strings -a on it
- 'Dynamic' analysis on isolated VM: strace & 1trace

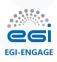

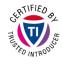

### **Preparing for next time**

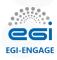

### Prepare some tools/hardware

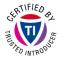

- Download & test:
  - Testdisk for data recovery and carving
  - The Sleuth Kit for offline file-system analysis
  - extundelete for data recovery on ext3/ext4
- Prepare a USB key
  - A bootable Linux distribution, without auto-mount
  - The tools mentioned above
  - A README with commands that you might run & scripts
- Prepare some large storage for evidence/images
- (Optional) For offline forensics: a USB-SATA adapter

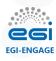

### **Prepare your systems**

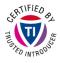

- Collect syslog remotely on a central server!
- Avoid losing evidences
  - Disable prelink
  - Avoid cronjob that read all files
  - Avoid mounting with noatime
- Install (& test) in advance basic debugging tools:
  - netstat: open sockets
  - Isof: open files
  - pstree (from psmicc): tree of processes
  - gcore (from gdb): generate core of running processes
- Enforce kernel module signature validation

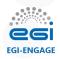

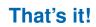

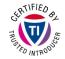

Questions?

Good luck for your next forensics

You will be able to try a bit this afternoon!